# **PROYECTO DE SOFTWARE**

Cursada 2022

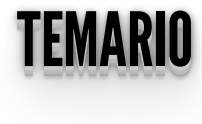

- Flask
- Templates Introducción

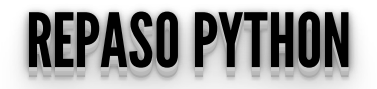

### REPASANDO REPASANDO

- ¿Por qué usamos y promovemos el uso de software libre?
- ¿Características de Python?
- ¿Desarrollo en el servidor?

# PROGRAMACION EN EL SERVIDOR

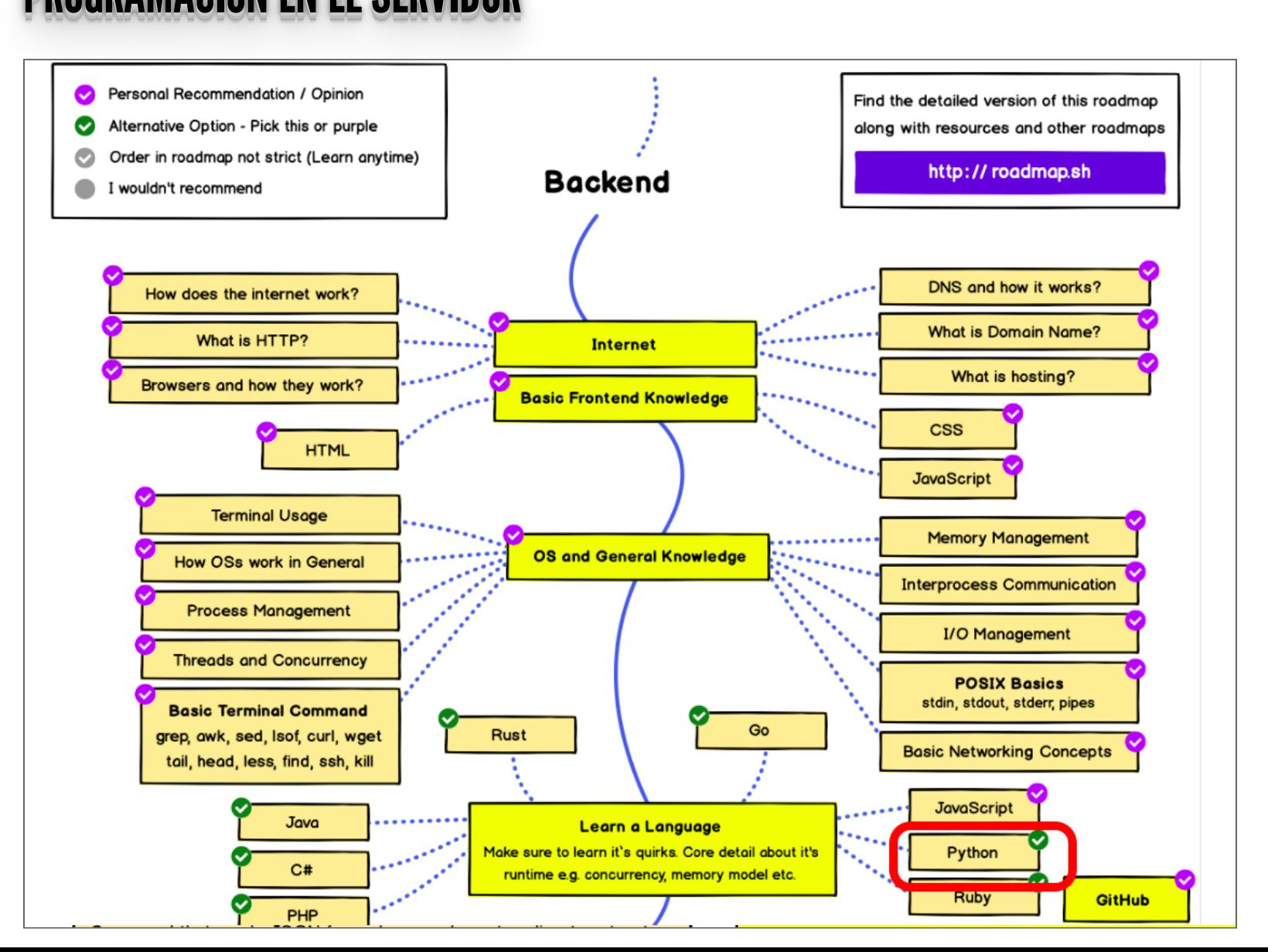

# **NOSOTROS USAREMOS PYTHON**

¿Por qué?

- https://www.tiobe.com/tiobe-index/
- https://insights.stackoverflow.com/trends?tags=python
- https://githut.info/
- https://madnight.github.io/githut/#/pull requests/

#### PYTHON **PYTHON**

- Fue desarrollado por Guido Van [Rossum](https://twitter.com/gvanrossum) a finales de los años 80.
- El nombre proviene del grupo de cómicos ingleses Monty [Python](https://es.wikipedia.org/wiki/Monty_Python).
- Sitio Oficial: **<u><https://python.org/></u>**
- Python Argentina: **<https://python.org.ar/>**

## CARACTERÍSTICASGENERALES CARACTERISTICAS GENERALES

- Es un lenguaje de alto nivel, fácil de aprender. Muy expresivo y legible.
- Es interpretado.
- Multiplataforma y multiparadigma.
- Posee una sintáxis elegante y tipado dinámico y fuerte.
- Tiene un manejo eficiente de estructuras de datos de alto nivel.

## SINTAAI<del>o DAOIOA</del> SINTAXIS BASICA

- **NO** hay declaración de variables: las variables se crean **dinámicamente** cuando se les asigna un valor.
- Tiene **tipado dinámico**: las variables pueden cambiar de tipo a lo largo del programa.
- Bloques, identación.

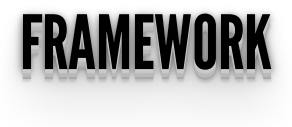

- Esquema de trabajo que nos permite:
	- Evitar la escritura de código de manera repetitiva
	- Buenas prácticas
	- Estructura del código relativamente homogeneo.

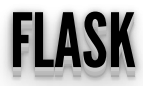

• Instalamos un nuevo paquete al entorno, Flask.

poetry env use /home/diego/anaconda3/envs/proyecto2022/bin/python3.10 poetry add flask

diego@diego-Lenovo-V330-15IKB:~/Documentos/Git/Provecto2020<mark>S poetry add flask</mark> The currently activated Python version  $3.8.10$  is not supported by the project  $(3.10.4)$ . rrying to find and use a compatible version.

iiego@diego-Lenovo-V330-15IKB:~/Documentos/Git/Provecto2020<mark>S poetry env use /home/diego/anaconda3/envs/provecto2022/bin/python3.10</mark> Creating virtualenv provecto2022-elpcLz6u-pv3.10 in /home/diego/.cache/pypoetry/virtualenvs Using virtualenv: /home/diego/.cache/pypoetry/virtualenvs/provecto2022-elpcLz6u-py3.10 diego@diego-Lenovo-V330-15IKB:~/Documentos/Git/Provecto2020S poetry add flask Using version ^2.2.2 for Flask

Updating dependencies Resolving dependencies... (0.2s)

Package operations: 6 installs, 0 updates, 0 removals

- . Installing markupsafe (2.1.1)
- \* Installing click (8.1.3)
- . Installing itsdangerous (2.1.2)
- \* Installing jinja2 (3.1.2)
- . Installing werkzeug (2.2.2)
- . Installing flask (2.2.2)

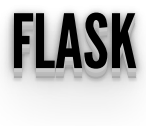

#### Hola Mundo

```
# app.py
from flask import Flask
app = Flask( name )@app.route('/')
def hello world():
    return 'Hello, World!'
```
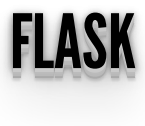

Miramos nuestro código en el browser:

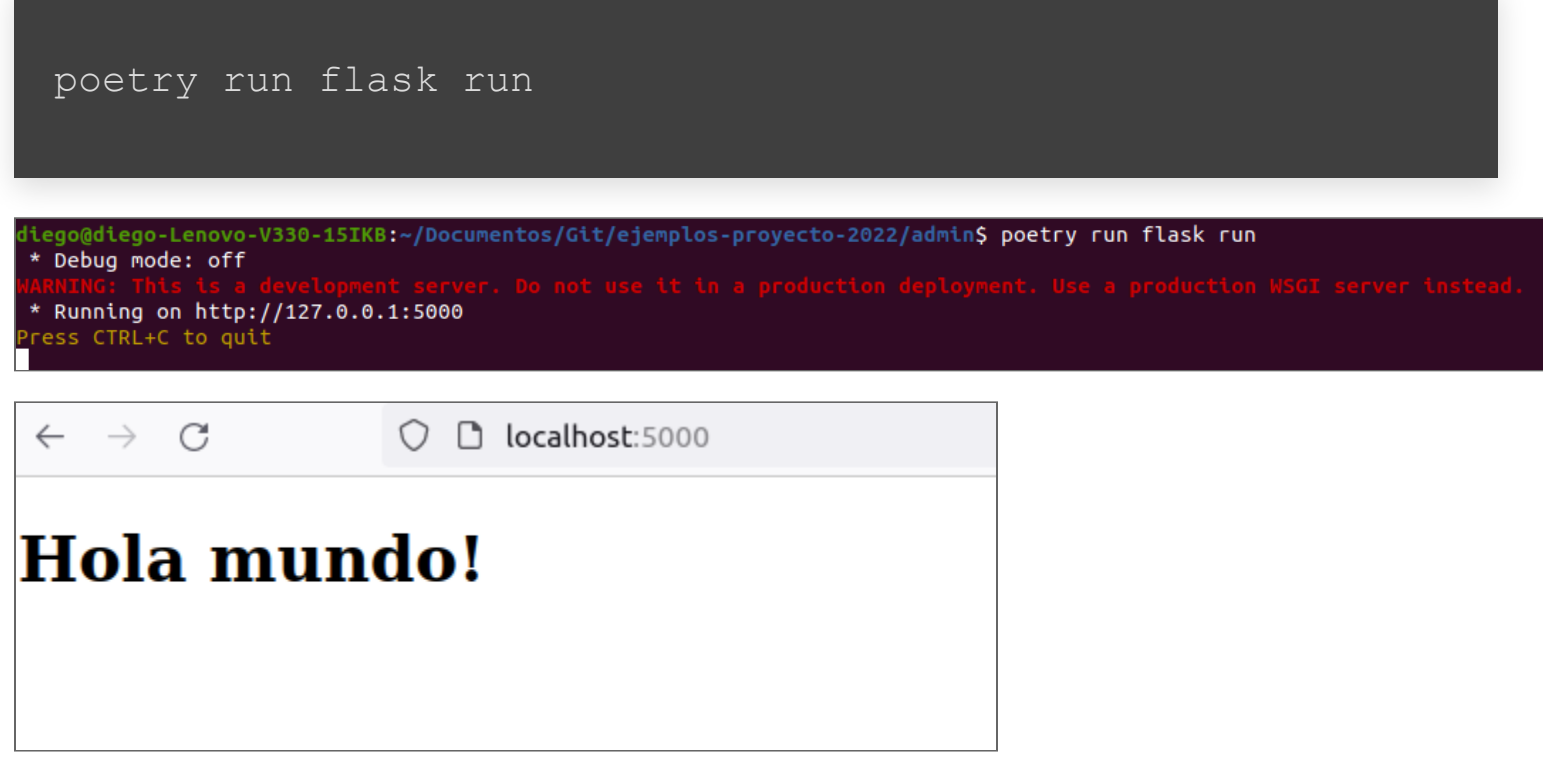

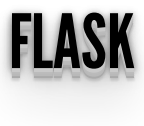

#### • Tips

poetry shell

flask run

diego@diego-Lenovo-V330-15IKB:~/Documentos/Git/ejemplos-proyecto-2022/admin<mark>\$ poetry shell</mark>

Spawning shell within /home/diego/.cache/pypoetry/virtualenvs/admin-uPRSrDJr-py3.10

. /home/diego/.cache/pypoetry/virtualenvs/admin-uPRSrDJr-py3.10/bin/activate

diego@diego-Lenovo-V330-15IKB:~/Documentos/Git/ejemplos-proyecto-2022/admin<mark>S . /home/diego/.cache/pypoetry/virtualenvs/admin-uPRSrDJr-py3.10/bin/activate</mark> (admin-py3.10) diego@diego-Lenovo-V330-15IKB:~/Documentos/Git/ejemplos-proyecto-2022/admin\$ flask run

\* Debug mode: off

\* Running on http://127.0.0.1:5000

Press CTRL+C to quit

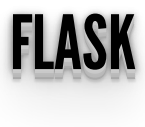

• Modificamos nuestro código:

```
# app.py 
from flask import Flask
app = \text{Flask}(\boxed{\text{name}})@app.route('/')
def hello world():
     mensa<sub>1</sub>e = 'Hello, World.' return mensaje + 2
```
#### **Internal Server Error**

The server encountered an internal error and was unable to complete your request. Either the server is overloaded or there is an error in the application.

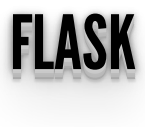

Activamos el entorno de desarrollo:

flask --debug run

(admin-py3.10) diego@diego-Lenovo-V330-15IKB:~/Documentos/Git/ejemplos-proyecto-2022/admin\$ flask --debug run \* Debug mode: on

\* Running on http://127.0.0.1:5000

Press CTRL+C to quit

- \* Restarting with stat
- \* Debugger is active!
- \* Debugger PIN: 585-477-601

## **FLASK**

· Ahora podemos ver un poco más:

#### TypeError

TypeError: can only concatenate str (not "int") to str

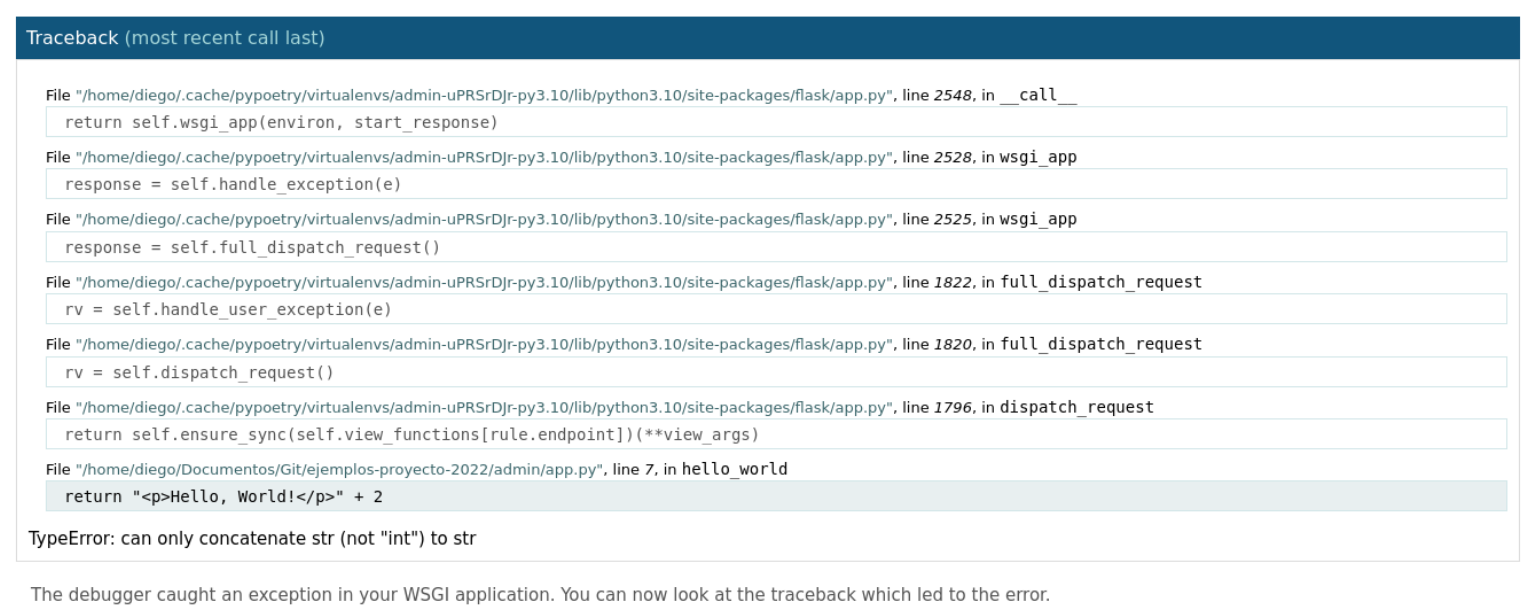

To cwitch botwoon the interactive traceback and the plaintext ene veu can click on the "Traceback" boadline. From the text traceback you can also create a paste of it

- Antes de continuar vamos a crear algunas carpetas dentro de admin
- **public**  $\bullet$
- src

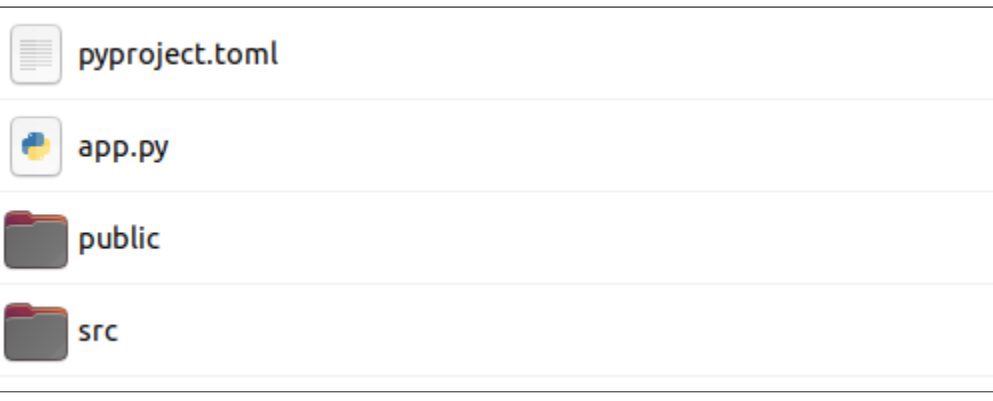

- Vamos a agregar dentro de src dos carpetas
- core
- web $\bullet$

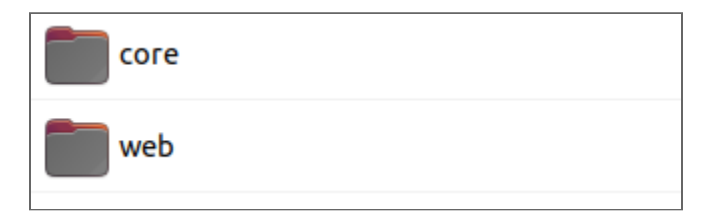

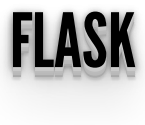

· Pasamos la creación de la app flask al módulo web.

```
from flask import Flask
def create app():
    app = F_{\text{task}}( name ) # Define home
     @app.route("/")
    def hello world():
         return "<p>Hello, World!</p>"
     return app
```
• Modificamos app.py

#### # app.py

```
from src.web import create_app
app = create app()def main():
      app.run()
if name = " main ":
     \overline{\text{main}} (\overline{\text{)}}
```
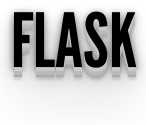

• Vamos recibir argumentos

```
# src/web/ init py
from flask import Flask
def create_app():
    app = Flast( name )
     # Define home
     @app.route("/")
    def hello world():
         return "<p>Hello, World!</p>"
     @app.route("/personas")
     def personas():
         return "personas"
     @app.route("/personas/<string:nombre>")
     def persona(nombre):
         nombre = nombre.capitalize()
         return f"Hola {nombre}"
```
return app

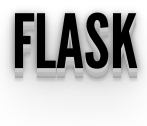

#### Armamos un html:

```
# src/web/ init py
from flask import Flask
def create app():
    app = Flask (name)
     # Define home
     @app.route("/")
     def hello_world():
        mensaTe = '<!DOCTYPE.html>' mensaje += '<html lang="es"> '
         mensaje += '<head>'
        mensaje += '</math>/head>mensaje += ' <body>'
         mensaje += 'Hola mundo!'
        mensaje += '</math>/body>'mensaje += '</html>'
         return mensaje
```
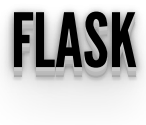

y otro...:

```
# src/web/ init py
from flask import Flask
def create app():
    app = Flask (name)
     ......
     @app.route("/personas")
     def personas():
         mensaje = '<!DOCTYPE html>'
         mensaje += '<html lang="es"> '
         mensaje += '<head>'
        mensaje += '</math>mensaje += ' <body>'
         mensaje += 'Hola personas!'
        mensaje += '</math>/body> mensaje += '</html>'
         return mensaje
```
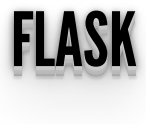

y otro...:

```
# src/web/ init py
from flask import Flask
def create app():
    app = Flast( name )
      ......
     @app.route("/personas/<string:nombre>")
     def persona(nombre):
         nombre = nombre.capitalize()
        mensaje = \leq!DOCTYPE html>'
         mensaje += '<html lang="es"> '
         mensaje += '<head>'
        mensaje += '</math>mensaje += ' <body>'
         mensaje += f"Hola {nombre}"
        mensaje += \sqrt{s/body}'
        mensaje += '</math>/html> return mensaje
```
## ¿Problemas? ¿Inconvenientes?

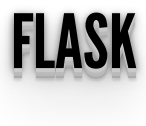

Una solución

```
from flask import Flask, render template
def create app(static folder="static"):
    app = F_{\text{task}}( name )
     # Define home
     @app.route("/")
     def hello_world():
        return render template('index.html')
     return app
```
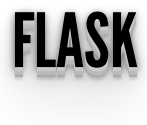

### • index.html

```
<html lang="es">
    \langle head \rangle <title>Ejemplo Proyecto</title>
     \langlehead\rangle <body>
           <h1>Hola mundo!<h1>
 </body>
\langle/html>
```
Con variables

```
 .....
     @app.route("/personas")
     def personas():
         contenido = "Hola personas!"
        return render template('index.html',
contenido=contenido)
     @app.route("/personas/<string:nombre>")
     def persona(nombre):
         nombre = nombre.capitalize()
        control = f''Hola {nombre}"
        return render template('index.html',
contenido=contenido)
```
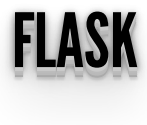

#### • index.html

```
<html lang="es">
     <head\ge <title>Ejemplo Proyecto</title>
     \langlehead\rangle <body>
           \text{th1} {{contenido}} <h1>
     \sqrt{2}/\text{body}}\langle/html>
```
#### Condicionales

```
 ....
     @app.route("/")
    def^{\dagger} hello world():
        \overline{\text{consten}}ido = "mundo"
        return render template('index.html',
contenido=contenido)
     @app.route("/personas")
     def personas():
          contenido = "personas"
         return render_template('index.html',
contenido=contenido)
     @app.route("/personas/<string:nombre>")
     def persona(nombre):
          nombre = nombre.capitalize()
          contenido = nombre
        return render template('index.html',
contenido=contenido)
```
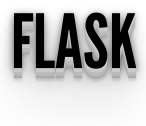

• index.html

```
<!DOCTYPE html>
<html lang="es">
     <head>
         <title>Ejemplo Proyecto</title>
     </head>

        \{ % if contenido == "Argentina" \{ \} <h1>La Ciudad Autonónoma de Buenos Aires es la
capital de {{contenido}} <h1>
         {% else %}
             <h1>Hola {{contenido}} !!<h1>
         {% endif %}
     </body>
\langle/html>
```
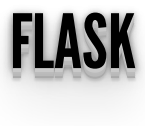

#### $\bullet$  Definimos una lista de issues

```
issues = \lceil^{\prime\prime}id": 1,
         "user": "José",
         "title": "Mi computadora no funciona.",
         "description": "Mi departamente me compró una
nueva computadora y necesito configurarla con todos mis
emails y documentos de mi vieja computadora.",
         "status": "new",
        "id": 2, "user": "María",
         "title": "No puedo obtener mis emails.",
         "description": "Estoy tratando de acceder a mi
correo desde casa, pero no puedo obtenerlos. Estoy
tratando con Outlook en mi casa pero en la oficina tengo
Thunderbird.",
        "status": "in progress",
        "i\bar{d}": 3,
         "user": "Rubén",
         "title": "No puedo imprimir",
         "description": "Cada vez que trato de imprimir mi
presentación el programa se cierra. Esto sólo me pasa con
```

```
PowerPoint en Word puedo imprimir. Ya me aseguré que la
impresora está prendida. Tengo una HP LaserJet 5.",
 "status": "done",
]
```
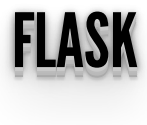

• Iteraciones

```
def create app(static folder="static"):
     @app.route("/issues/")
    def issues index():
        return render template("issues/index.html",
issues=issues)
     return app
```
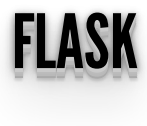

#### index.html

```
<!DOCTYPE html>
<html lang="es">
     <head>
          <title>Ejemplo Proyecto</title>
     </head>
     <body>
  \langle h1\rangleConsultas\langle h1\rangle <table class="index-table box">
     <thead>
       <tr>
          <th>#</th><th>Autor</th><th>Título</th>
<th>Descripción</th><th>Estado</th>
      \langle/tr>\langle /thead>
     <tbody>
        {% for issue in issues %}
       <tr>
         {{ issue.id }}</th> \timesth>{{ issue.user }}</th>
<th>{{ issue.title }}</th><th>{{ issue.description }}</th>
<th>{{ issue.status }}</th>
       \langle/tr> {% endfor %}
     </tbody>
  \langle/table>
```
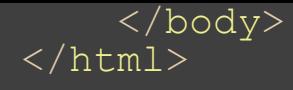

### Hermoso listado

#### **Consultas**

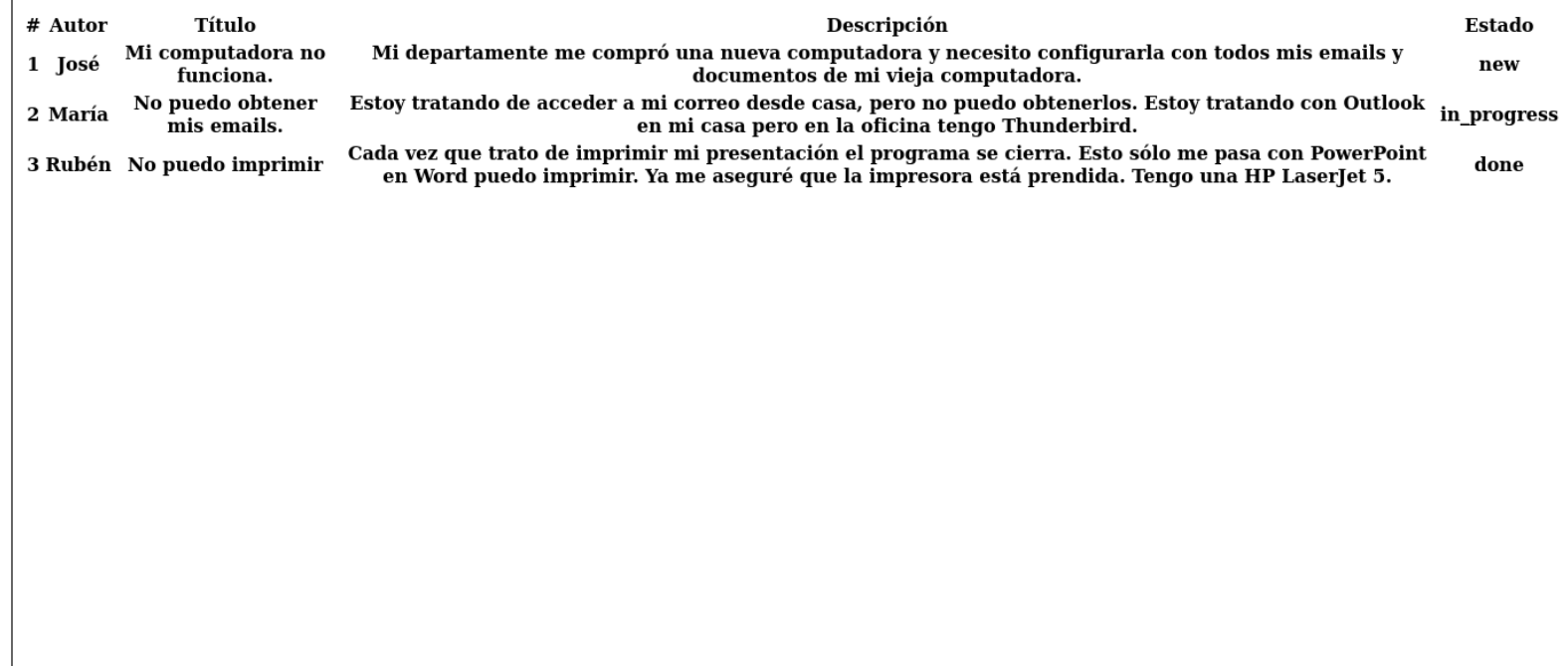

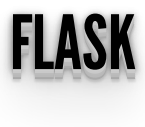

Un poco de estilo, en los templates index.html ponemos lo siguiente:

```
 <head>
        <title>Ejemplo Proyecto</title>
 <link rel="stylesheet" href="{{ url_for('static',
filename='style.css') }}" />
    </head>
```
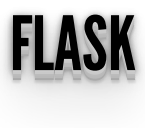

## Un poco de estilo

#### **Consultas**

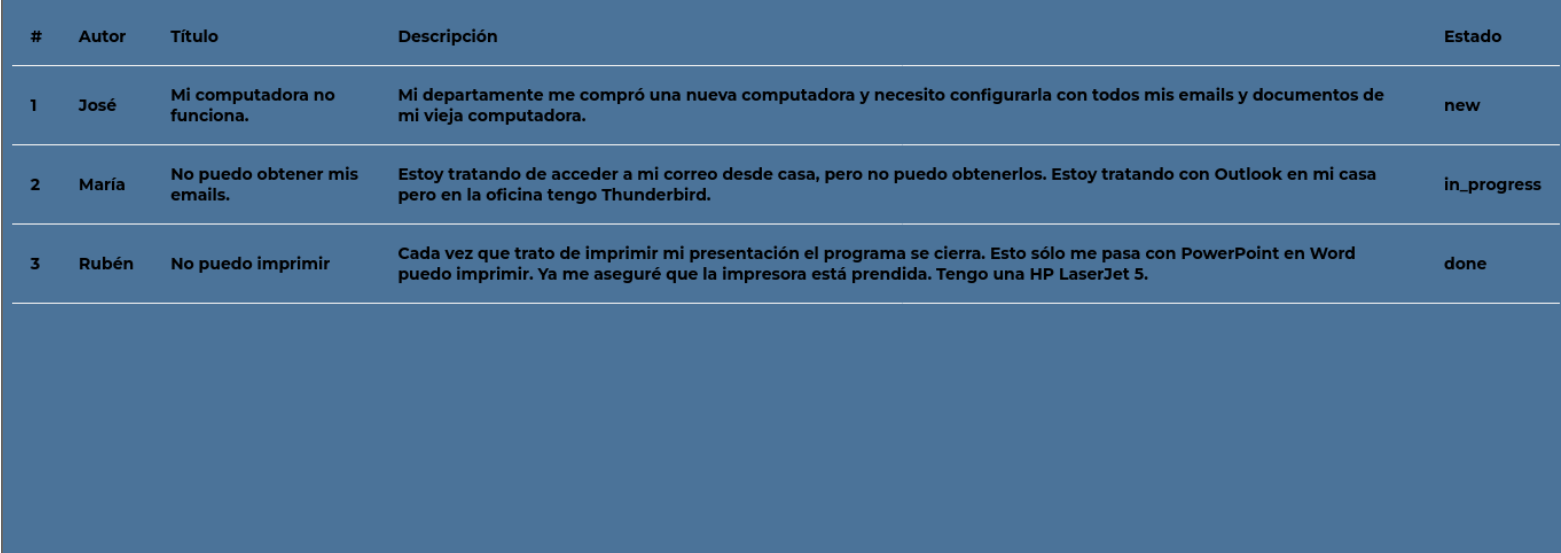

## ¿Problemas? ¿Inconvenientes?

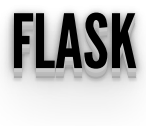

Url

```
 @app.route("/issues/")
   def issues index():
       return render template("issues/index.html",
issues=issues)
```
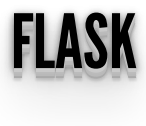

#### index.html

```
<!DOCTYPE html>
<html lang="es">
     <head>
          <title>Ejemplo Proyecto</title>
          <link rel="stylesheet" href="{{ url_for('static',
filename='style.css') }}" />
     </head>
     <body>
         \{ % if contenido == "Argentina" \{ \} <h1>La Ciudad Autonónoma de Buenos Aires es la
capital de {{contenido}} <h1>
          {% else %}
              <h1>Hola {{contenido}} !!<h1>
          {% endif %}
         \langle a \rangle href="{{url for('issues index')}}"> Issues \langle a \rangle </body>
\langle/html>
```
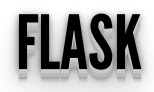

 $\bullet$  Url

Hola mundo !!

**Issues** 

- Herencia
- layout.html

```
<!DOCTYPE html>
<html lang="es">
   <head>
      {% block head %}
     <link rel="stylesheet" href="{{ url_for('static',
filename='style.css') }}" />
    <title>{% block title %}{% endblock %}</title>
      {% endblock %}
   </head>
   <body>
     <div id="navbar">
        {% block navbar %}
        {% endblock %}
    \langle div>
     <div id="main">
        {% block content %}
       {% endblock %}
    \langle \sqrt{\text{div}} \rangle <div id="footer">
        {% block footer %}
        {% endblock %}
    \langle div>
   </body>
\langle/html>
```
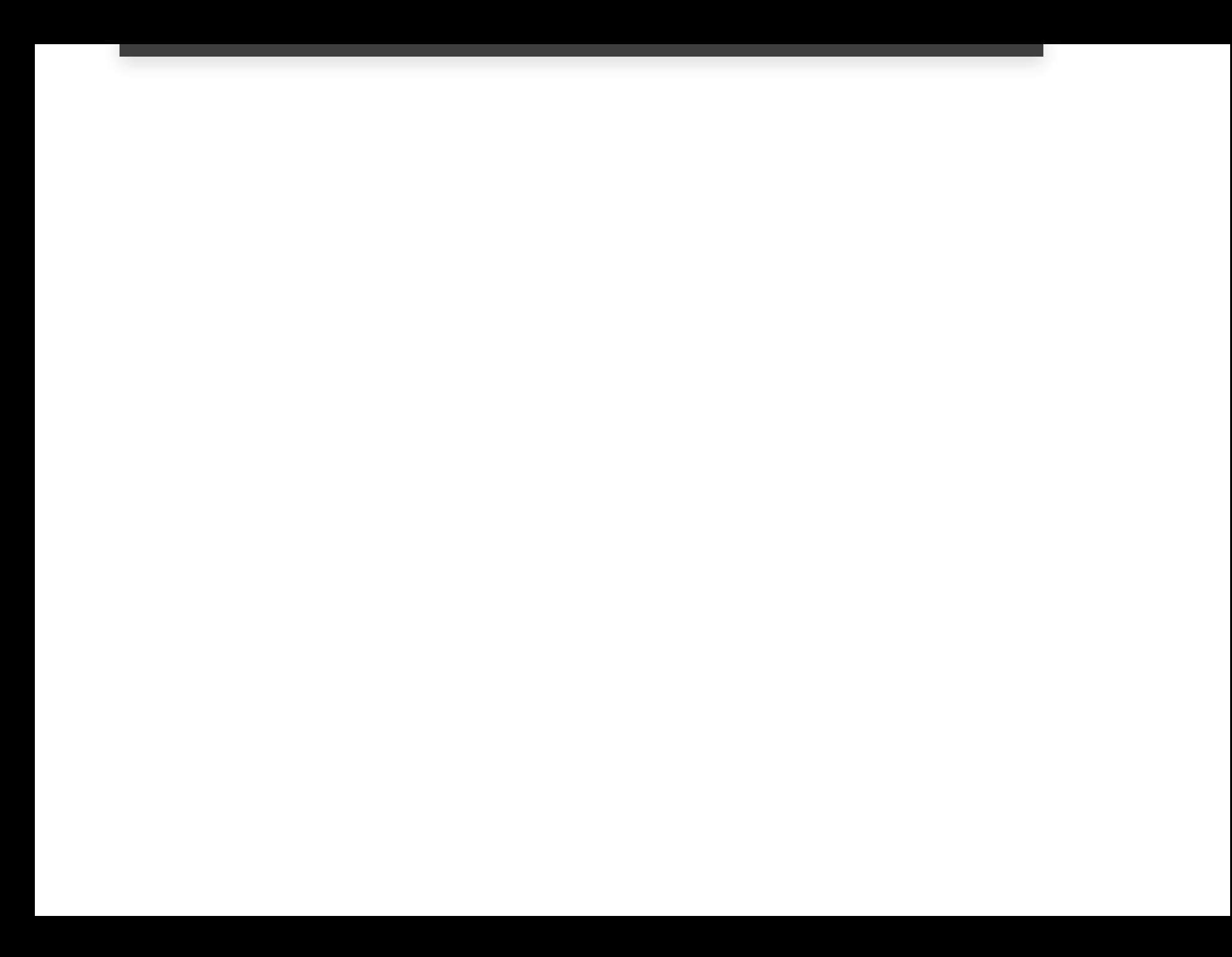

- Herencia
- index.html

```
{% extends "layout.html" %}
{% block title %}Ejemplo Proyecto{% endblock %}
{% block head %}
   {{ super() }}
{% endblock %}
{% block content %}
         \{\% if contenido == "Argentina" \%}
              <h1>La Ciudad Autonónoma de Buenos Aires es la
capital de {{contenido}} <h1>
          {% else %}
              <h1>Hola {{contenido}} !!<h1>
         {% endif %}
        \langle a \rangle href="{{url for('issues index')}}"> Issues \langle a \rangle{% endblock %}
```
- Herencia
- issues/index.html

```
{% extends "layout.html" %}
{% block title %}Consultas{% endblock %}
{% block head %}
      {{ super() }}
{% endblock %}
{% block content %}
      <h1>Consultas</h1>
     <table class="index-table box">
          <thead>
              <tr>
                   <br><th>+\lt/<th> <th>Autor</th>
                    <th>Título</th>
                    <th>Descripción</th>
                    <th>Estado</th>
              \langle/tr>
          \langle /thead>
          <tbody>
                {% for issue in issues %}
              \overline{5}<br><th>{}_{i} issue.id } }</th>
                    <th>{{ issue.user }}</th>
                   <br><t>th</t><br><math>{</math> is sue.title }<br><math>{</math> <math>{</math> <math>{</math> <math>{</math> <math>{}}</math> <math>{</math> <math>{</math> <math>{}}</math> <math>{</math> <math>{</math> <math>{</math> <math>{</math> <math>{</math> <math>{}}</math> <math>{</math> <math>{</math> <math>{</math> <math>{</math> <math>{</math> <math>{</math> <math>{</math> <math>{</math> <math>{</math> <math>{</math> <math>{</math> <math>{</math> <math>{</math> <math>{</math> <math>{</math> <math>{</math> <math>{</math> <math>{</math> <math>{</math> <
```

```
 <th>{{ issue.description }}</th>
\lt th >{{ issue.status }}\lt th >
     \langle/tr>
      {% endfor %}
 </tbody>
 </table>
{% endblock %}
```
- Formularios
- issues/index.html

```
{% extends "layout.html" %}
{% block title %}Consultas{% endblock %}
{% block head %}
   {{ super() }}
{% endblock %}
{% block content %}
   ......
  \langle/table>
   <form action="{{ url_for('issues_add')}}" method="post">
     <input type="text" name="id" placeholder="Ingrese el
id">
     <input type="text" name="user" placeholder="Ingrese el
autor">
     <input type="text" name="title" placeholder="Ingrese
el título">
     <input type="text" name="description"
placeholder="Ingrese la descripción">
     <input type="text" name="status" placeholder="Ingrese
el estado">
     <button>Enviar</button>
  \langle/form\rangle <a href="{{url_for('hello_world')}}"> Volver al inicio
\langle / a >
```
#### $\{\text{\textdegree}\}$  endblock  $\text{\textdegree}\}$

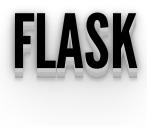

Formularios

```
from flask import Flask, render template, request
def create app(static folder="static"):
    app = \overline{Flask} name , static folder=static folder)
      ....
     @app.route("/issues/add", methods=["POST"])
     def issues_add():
        issue \equiv {"id": request.form.get("id"),
         "user": request.form.get("user"),
         "title": request.form.get("title"),
         "description": request.form.get("description"),
         "status": request.form.get("status"),
         issues.append(issue)
        return render template("issues/index.html",
issues=issues)
     ....
```